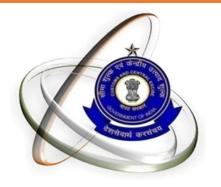

#### **CEX & ST ASSESSEE MIGRATION TO GSTN**

- Provisional IDs would be issued only for PAN based registrations.
- Only one Provisional ID would be issued for multiple registrations where the combination of 'State' and 'PAN' is same.
- For CE registrations, the order of selection is 'XM', 'EM', 'XD', 'ED' and 'El'
- For ST registrations, the order for Non-Centralized is 'ST' & 'SD'
- Only those ST registrations would be issued Provisional ID where the 'combination of State' and 'PAN' is not
  occurring in selected CE registrations.

■ Since GST registration will be based on PAN and State, only one Provisional ID will be issued to a given PAN for a given state, irrespective of the number of registration on that PAN in that state. For Ex − PAN 'XXXXXIIIIX' has I0 CE registrations in the state 'Maharashtra' from 'XXXXXIIIIXXM001' to 'XXXXXXIIIIXXM010', in such cases only one Provisional ID will be issued to the registration 'XXXXXXIIIIXXM001'. In case the assessee wishes to enroll in GST for the other 9 registrations as well, the details regarding the other registrations (address of premise) may be included as 'Additional Place of Business' (same applies to ST registrations also).

■ Each CE registration contains 2 addresses — one for the Head Office and another for the Business Premise. For a given CE registration, if the 'State' for the 'Head Office' and 'Business Premise' is different, then the registration will be eligible for issuance of 2 provisional IDs whereas in case where the 'State' for 'Head Office' and 'Business Premise' is same, only one Provisional ID would be issued.

Once the list of registrations in ST to be issued Provisional IDs is selected (including both Centralized and Non-Centralized), this would be checked with the list of registrations selected for Provisional IDs for CE.All ST registrations, where the combination of 'State' and 'PAN' is same as that used in any of the CE registrations already selected ,would be removed from the list and would not be issued any Provisional ID.

#### GSTN Enrollment process

Taxpayer obtains GSTN login id and password from "www.aces.gov.in"

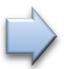

Taxpayer logins to GSTN Portal, "www.gst.gov.in"

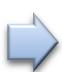

Completes enrolment process and uploads documents

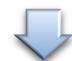

Taxpayer obtains provisional GSTIN on appointed date

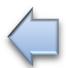

Gets Application Reference Number

#### Update Email Id & Mobile No.

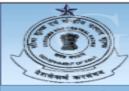

#### CENTRAL BOARD OF EXCISE AND CUSTOMS

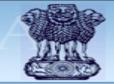

Ministry of Finance - Department of Revenue

CLI DSR EXP PRA REF REG RET HELP

Central Excise Registration - Assessee's Home Logged in dgstest2015 Sign Out

To update email id and Mobile No.- Click Here

Please Click Here to view your Provisional ID and Password to access GSTN common portal.

"As per the draft provisions of Goods and Services Tax (GST) law to be implemented by 1st April 2017, every person registered under Central Excise/ Service Tax is provisionally provided GSTIN (Goods and Services Tax Identification Number) called as Provisional ID. Using this Provisional ID (User Login) and the provisional password, they are required further to login to the Common Portal of GST namely www.gst.gov.in maintained by GSTN and enroll themselves for regularizing their registration under GST."

#### For Updating Email & Mobile No.

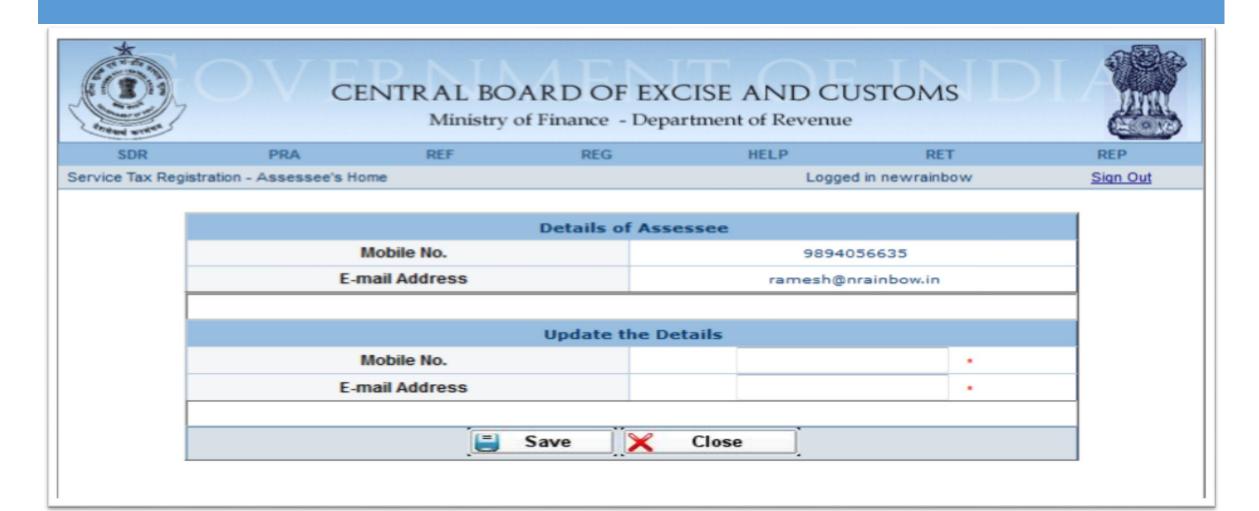

#### Obtaining credentials for GSTN enrolment from ACES

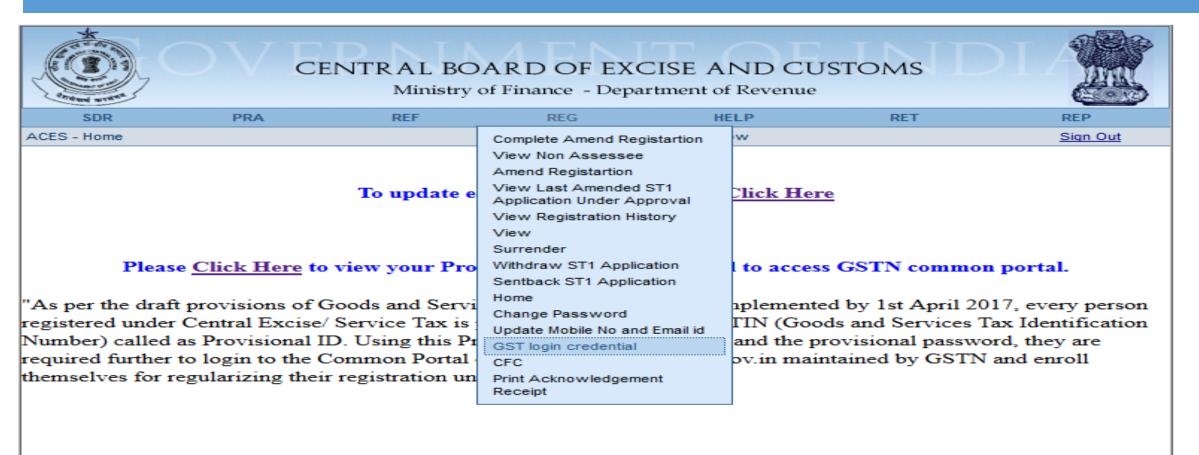

#### Note on login credentials

- In some cases, your login credentials may have been shared through State VAT authorities.
- If you have completed the enrolment process using these credentials, you
  do not need to repeat the process
- In some cases, your ID and Password may still be awaited from GSTN.
- For assistance, contact CBEC MITRA

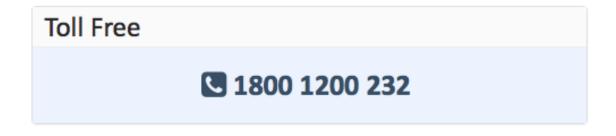

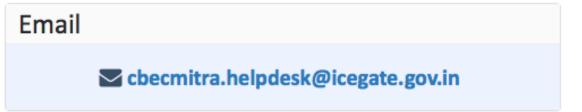

#### Obtaining credentials for GSTN enrolment

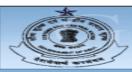

#### CENTRAL BOARD OF EXCISE AND CUSTOMS

Ministry of Finance - Department of Revenue

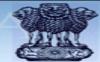

CLI DSR EXP PRA REF REG RET HELP

Central Excise GSTN Provisional Credentials

Logged in dgstest2015 Sign Out

| GST Provi              | GST Provisional ID Credentials Details of the Assessee                                                              |  |  |  |  |  |
|------------------------|----------------------------------------------------------------------------------------------------|--|--|--|--|--|
| State                  | Andhra Pradesh                                                                                                    |  |  |  |  |  |
| Provisional ID for GST | 37ABYPA8969M1Z3                                                                                                    |  |  |  |  |  |
| Provisional Password   | nicepassword5                                                                                                    |  |  |  |  |  |
| Next step              | Use the above Id and Password to login to the GSTN Common Portal (gst.gov.in) to complete the enrollment procedure. |  |  |  |  |  |

In case of any clarifications about the Provisional ID or Provisional Password ((including non-availability thereof) please contact CBEC Mitra Helpdesk: Toll Free: 1800 1200 232 :: email id:<a href="mailto:cbecmitra.helpdesk@icegate.gov.in">cbecmitra.helpdesk@icegate.gov.in</a>

#### Provisional id already issued by VAT Authorities

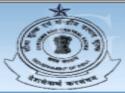

#### CENTRAL BOARD OF EXCISE AND CUSTOMS

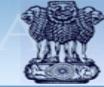

Ministry of Finance - Department of Revenue

| CLI                     | DSR               | EXP | PRA | REF | REG           | RET      | HELP     |
|-------------------------|-------------------|-----|-----|-----|---------------|----------|----------|
| Central Excise GSTN Pro | visional Credenti | als |     |     | Logged in viv | /inindus | Sign Out |

| GST Provisional ID Credentials Details of the Assessee |                                                                                                    |  |  |  |  |
|--------------------------------------------------------|----------------------------------------------------------------------------------------------------|--|--|--|--|
| Central Excise                                         | Central Excise Registration Number AACFV6932EXM001                                                                                                    |  |  |  |  |
| State                                                  | Tamil Nadu                                                                                                    |  |  |  |  |
| Provisional ID for GST                                 | 33AACFV6932E1ZB                                                                                                    |  |  |  |  |
| Provisional Password                                   | Provisional Password a22a36bcc7                                                                                                    |  |  |  |  |
| Next step                                              | The above Id and Password have already been issued by the State government. When filling the enrollment form on the GSTN Common Portal (gst.gov.in), ensure that your Central Excise premises are also included. |  |  |  |  |

In case of any clarifications about the Provisional ID or Provisional Password ((including non-availability thereof) please contact CBEC Mitra Helpdesk: Toll Free: 1800 1200 232 :: email id:<a href="mailto:cbecmitra.helpdesk@icegate.gov.in">cbecmitra.helpdesk@icegate.gov.in</a>

#### Provisional credentials awaited

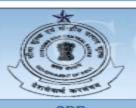

#### CENTRAL BOARD OF EXCISE AND CUSTOMS

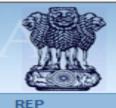

Ministry of Finance - Department of Revenue

SDR PRA REF REG HELP RET REP
Service Tax GSTN Provisional Credentials Logged in newrainbow Sign Out

| GST Provisional ID Credentials Details of the Assessee |                                                 |                                           |  |  |  |  |
|--------------------------------------------------------|-------------------------------------------------|-------------------------------------------|--|--|--|--|
| Service Tax                                            | Service Tax Registration Number AABCN9431EST001 |                                           |  |  |  |  |
| Provisional ID for GST                                 | awaited                                         |                                           |  |  |  |  |
| Provisional Password                                   | awaited                                         |                                           |  |  |  |  |
| Next step                                              | received from GS                                | nd Password details are yet to be<br>STN. |  |  |  |  |

In case of any clarifications about the Provisional ID or Provisional Password ((including non-availability thereof) please contact CBEC Mitra Helpdesk: Toll Free: 1800 1200 232 :: email id:<a href="mailto:cbecmitra.helpdesk@icegate.gov.in">cbecmitra.helpdesk@icegate.gov.in</a>

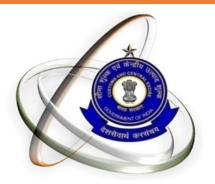

# **GSTN** Enrollment process

#### Visit to GST portal - https://www.gst.gov.in

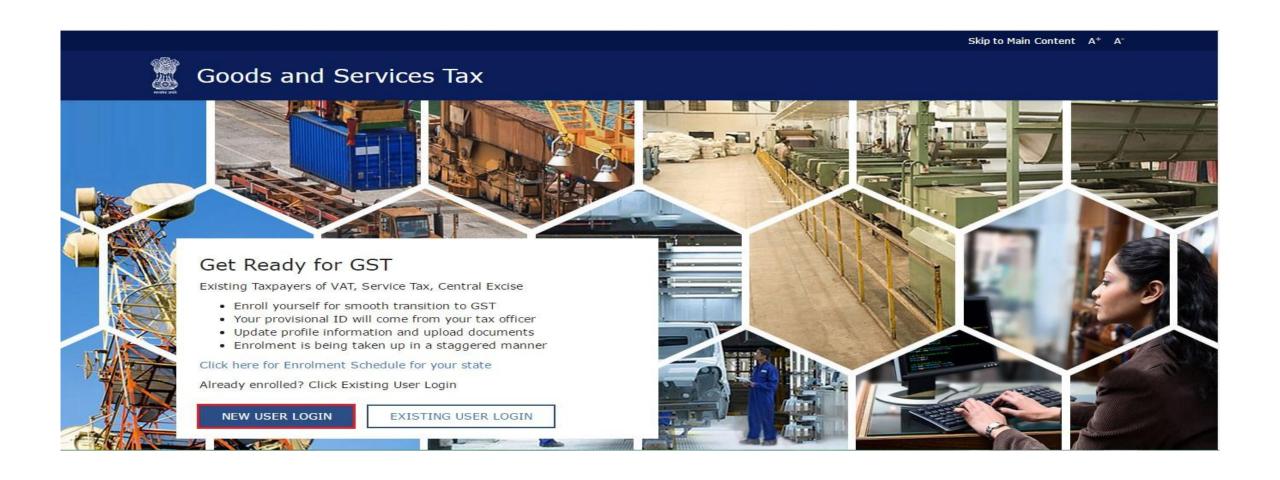

#### Obtaining Credentials

Step I: Registering as "New User Login"

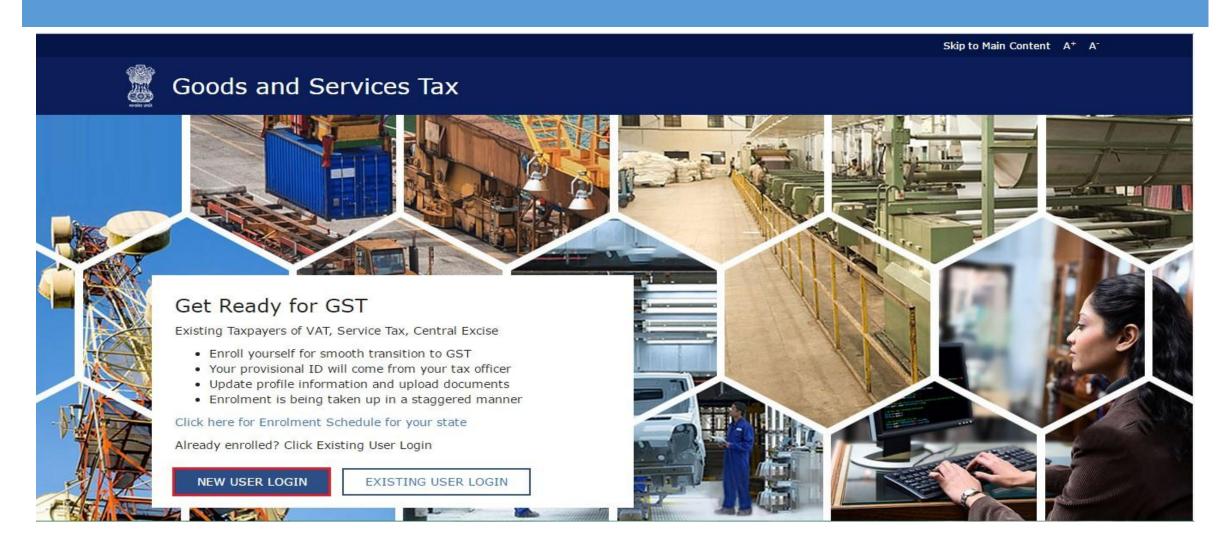

#### Step 2: Agreeing to furnish information to GSTN

Skip to Main Content A+ A-

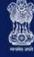

#### Goods and Services Tax

Login

Home Login

GSTN has been assigned the task of collection of data of existing taxpayers as a step towards advance preparation for their smooth transition to GST. Existing Taxpayers can enrol themselves through provisionally provided GSTIN (Goods and Services Tax Identification Number) called as Provisional ID and update their business related details on the GST portal.

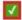

I agree to provide details as per the provisions of Proposed Model Goods and Services Tax Act (GST Act).

#### Steps to complete Provisional Registration

- . Step 1: Enter the Username and Password provided to you by your State VAT Authority
- . Step 2: Enter Mobile Number and Email Address of the authorized signatory of the business entity All future correspondence from the GST portal will be sent on this registered Mobile Number and Email Address
- . Step 3: Enter OTP sent on Mobile Number and Email Address provided by you
- . Step 4: Enter information and upload scanned images as mentioned in provisional registration form

Please read the User Guide and FAQ (links available in the footer) before proceeding ahead. In case of any queries please contact our Help Desk Number or Email Address mentioned in the footer.

#### Step 3: Enter provisional ID and password received from ACES

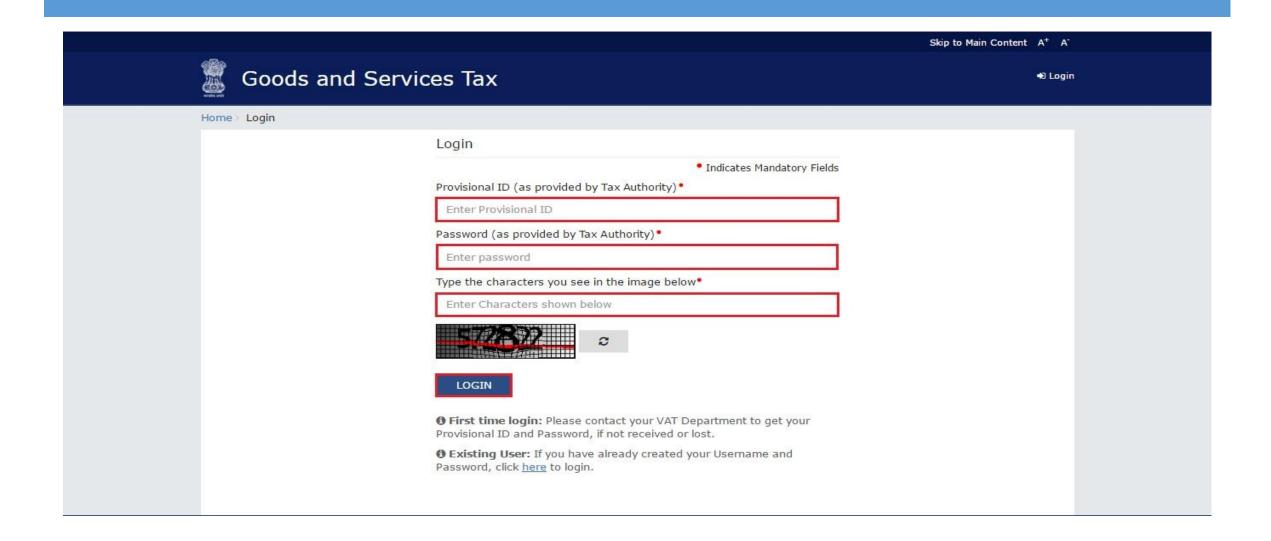

#### Step 4: Registration Email id & Mobile number for GSTN

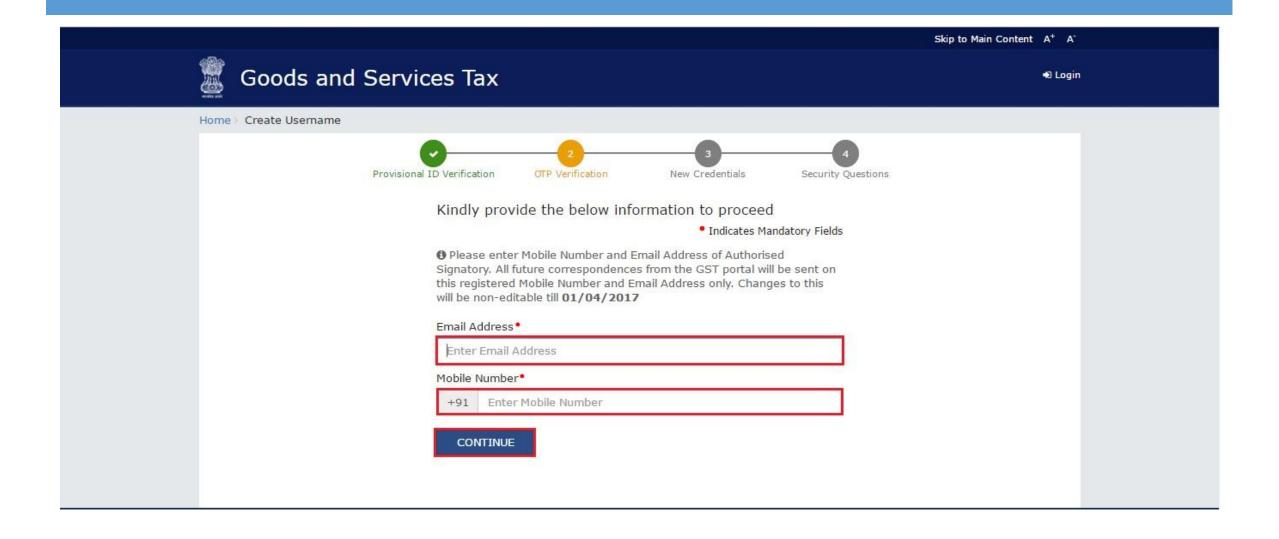

## Step 5: Verification of Email & Mobile number using OTP

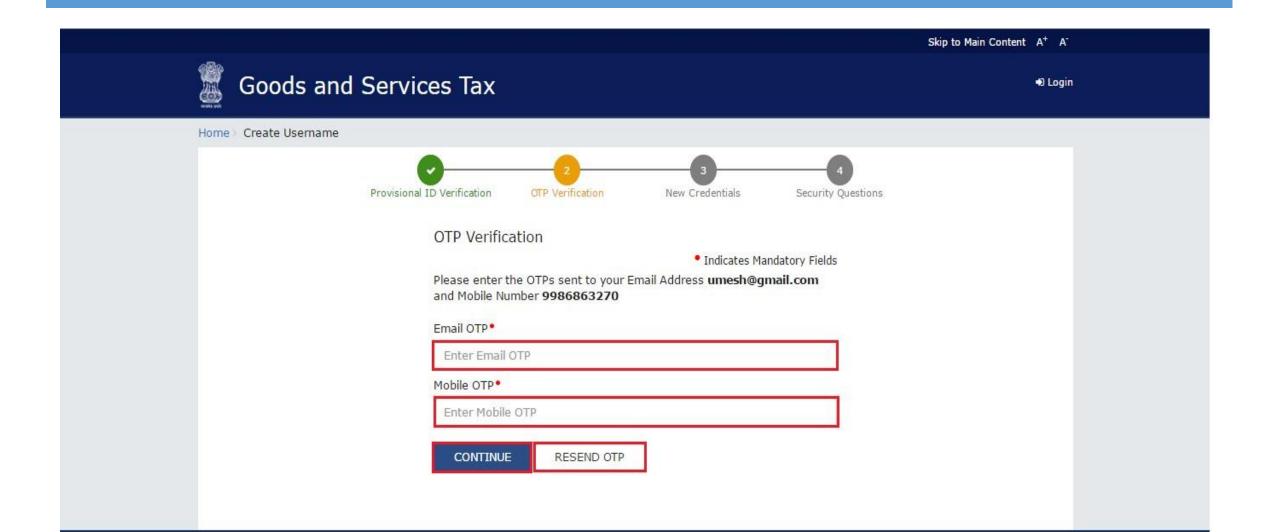

#### Note on OTP

- All future correspondence from the GST Common Portal will be sent on the registered e-mail address and mobile number only.
- Both the e-mail address and mobile number need to be verified using the OTPs.
- During verification, two separate OTPs will be sent. One OTP is sent on e-mail address and another
   OPT is sent on mobile number.
- Enter the OTP that you received on your e-mail address in the Email OTP field.
- Enter the OTP received on your mobile number in the Mobile OTP field.

## Step 6: Creation of username and password for GSTN login

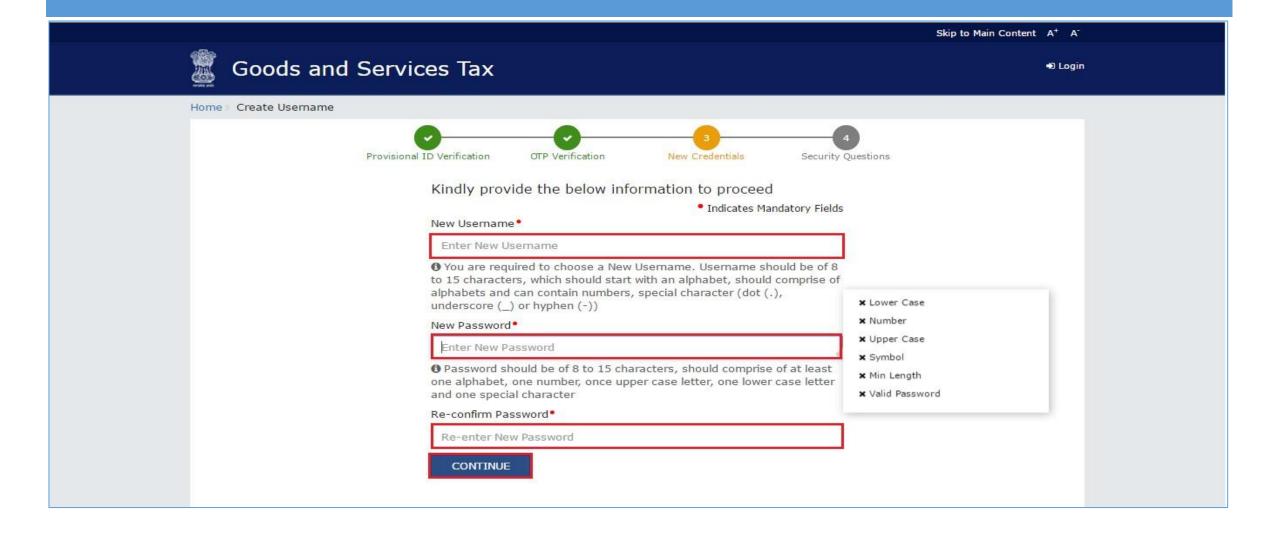

#### Step 7: Security questions to Reset password

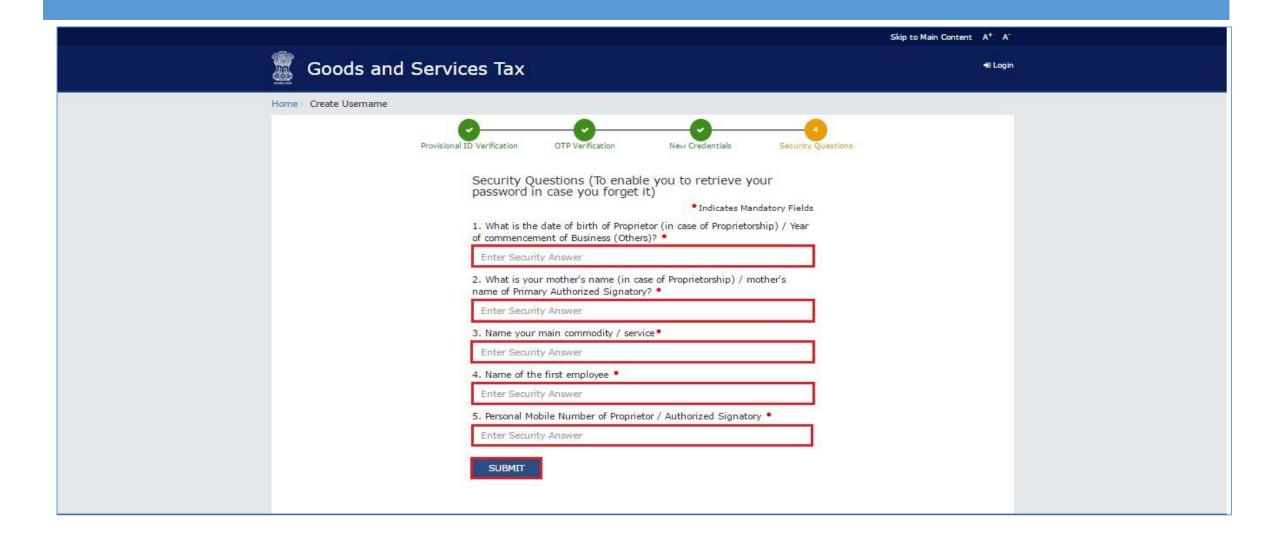

#### Successful creation of user id and password for GSTN

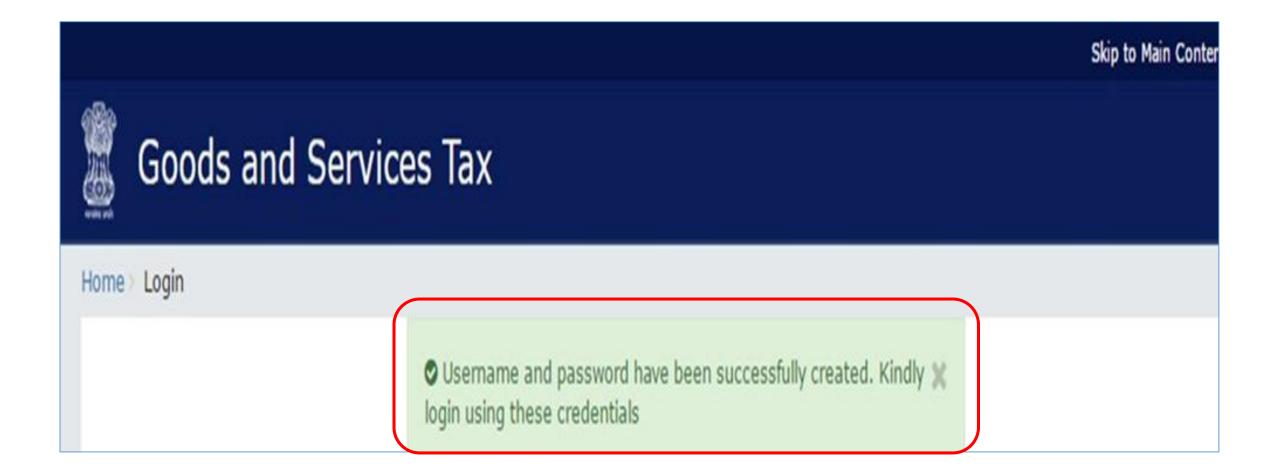

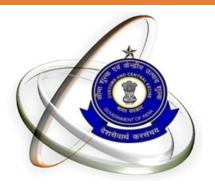

# GSTN ENROLLMENT Filling the form GST-REG-20

#### GSTN Enrollment Prerequisite

- I) Mandatory Data and
- 2) Mandatory Documents
- 3) DSC (If Corporate or LLP)

## Data and documents required for enrolment

| Details                                      | Documents required                                                                     | File format and Size for uploading |
|----------------------------------------------|----------------------------------------------------------------------------------------|------------------------------------|
| Business Detail                              | <ol> <li>Registration certificate</li> <li>Partnership deed (if applicable)</li> </ol> | PDF/JPEG(IMB)                      |
| Promoters/Partners                           | Photograph (for each)                                                                  | JPEG(100KB)                        |
| Authorized Signatory                         | <ul><li>I.Proof of appointment</li><li>2.Photo</li></ul>                               | PDF/JPEG(IMB)<br>JPEG(I00KB)       |
| Principal / Additional Places Of<br>Business | Address proof (for each)                                                               | PDF/JPEG(IMB)                      |
| Bank Accounts                                | Statement/First page (for each)                                                        | PDF/JPEG(IMB)                      |

# Who can sign using DSC/e-sign/EVC?

| SI No | Constitution           | Who can sign                                                             |
|-------|------------------------|--------------------------------------------------------------------------|
| 1     | Proprietor             | Proprietor                                                               |
| 2     | Partnership            | Managing partner                                                         |
| 3     | HUF                    | Karta                                                                    |
| 4     | Company/LLP            | Authorized Signatories , duly authorized by the Board of the Company/LLP |
| 5     | Trust registration     | Managing trustee                                                         |
| 6     | Association of persons |                                                                          |
| 7     | Club, Society          | Authorized Signatories , duly authorized by the management committee     |
| 8     | Local authority        | Authorized Signatories                                                   |
| 9     | Statutory Body         | Authorized Signatories                                                   |
| 10    | Government department  | Authorized Signatories                                                   |

## Login using your newly created ID and password

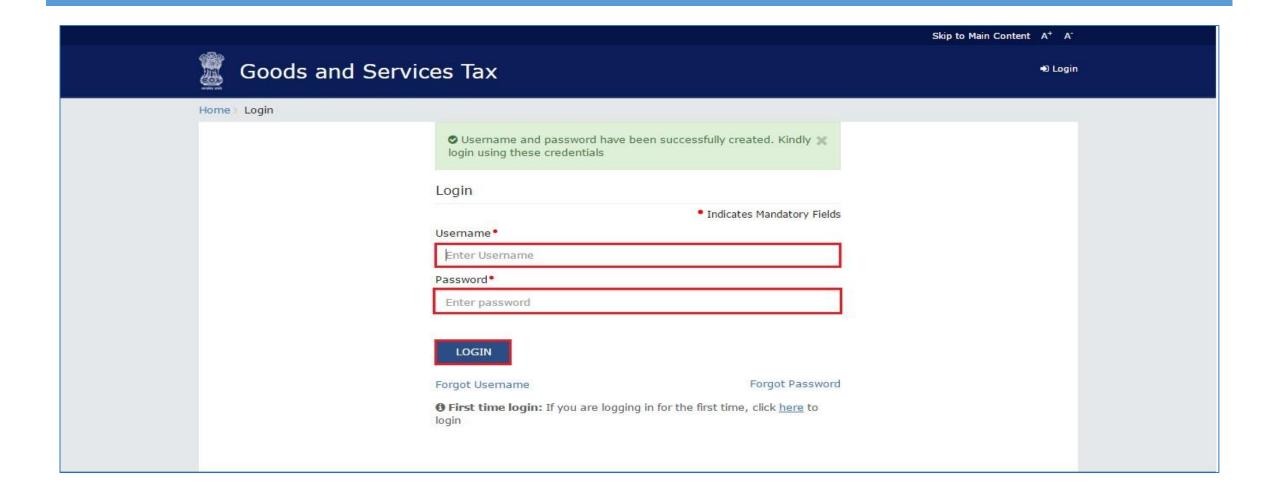

## Filing the form GST-REG-20-application for enrolment of existing taxpayer

In
GSTN
portal the
form needs
to filled
under
various tab:

Business Details

Promoters / Partners

**Authorized Signatory** 

Principal Place of Business

Additional Place of Business

Goods & Services

**Bank Accounts** 

Verification

#### Business details (1/2)

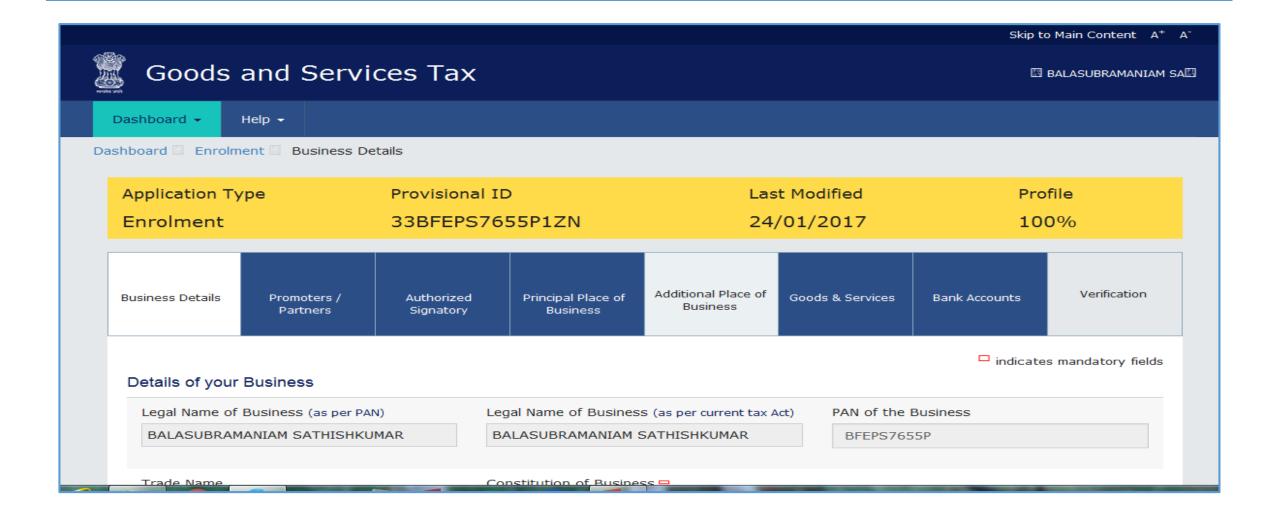

#### Business details 2/2

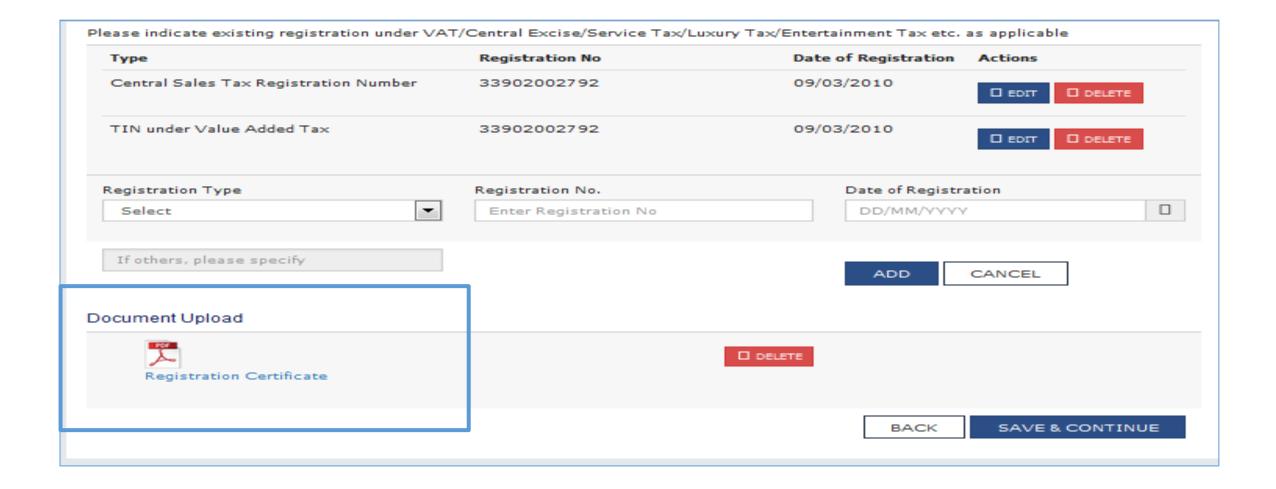

# Promoters / Partners (1/2)

| Business Details                | Promoters /<br>Partners | Authorized<br>Signatory | Principal Place of<br>Business                               | Additional Place of<br>Business | Goods & Services           | Bank Accounts                              | Verificatio                 |
|---------------------------------|-------------------------|-------------------------|--------------------------------------------------------------|---------------------------------|----------------------------|--------------------------------------------|-----------------------------|
| Details of Prop                 |                         |                         |                                                              |                                 |                            | □ indicates r                              | nandatory fi                |
| First Name                      |                         |                         | ddle Name<br>Enter the Middle Na                             | me                              | Last Name                  | HKUMAR                                     |                             |
| Name of Fathe                   | er/Husband              |                         |                                                              |                                 |                            |                                            |                             |
| First Name BALASUBRA            | AMANIAM                 |                         | ddle Name<br>Enter the Middle Na                             | me                              | Last Name<br>Enter the     | Last Name                                  |                             |
| Date of Birth □  03/12/1965 □   |                         |                         | Mobile Number □ +91 8675626685                               |                                 |                            | Email Address = sathiess03121965@gmail.com |                             |
| Gender□      Male Female Others |                         |                         | Telephone Number (with STD Code)  STD Enter Telephone Number |                                 |                            |                                            |                             |
| Identity Informa                | ation                   |                         |                                                              |                                 |                            |                                            |                             |
| Designation PROPRIETO           |                         |                         | rmanent Account N<br>3FEPS7655P                              | lumber (PAN)                    |                            |                                            |                             |
| Are you a citiz                 | en of india?            |                         | ssport Number<br>Enter the Passport                          | Number                          | than compa<br>returns etc. |                                            | n sign your<br>ed on Aadhaa |

## Promoters / Partners (1/2)

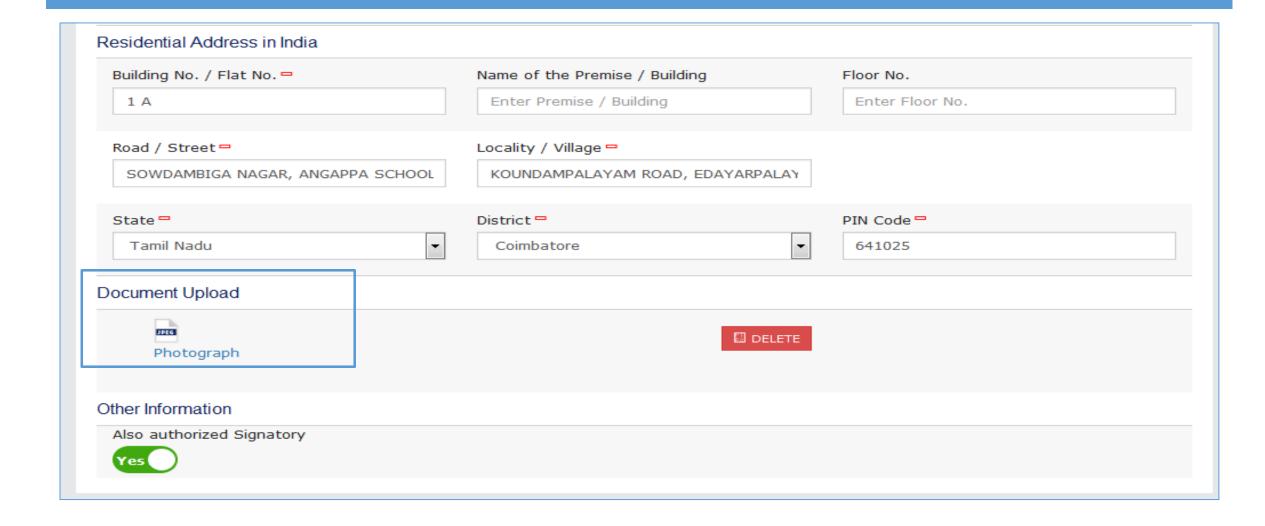

#### Authorized Signatory (1/3)

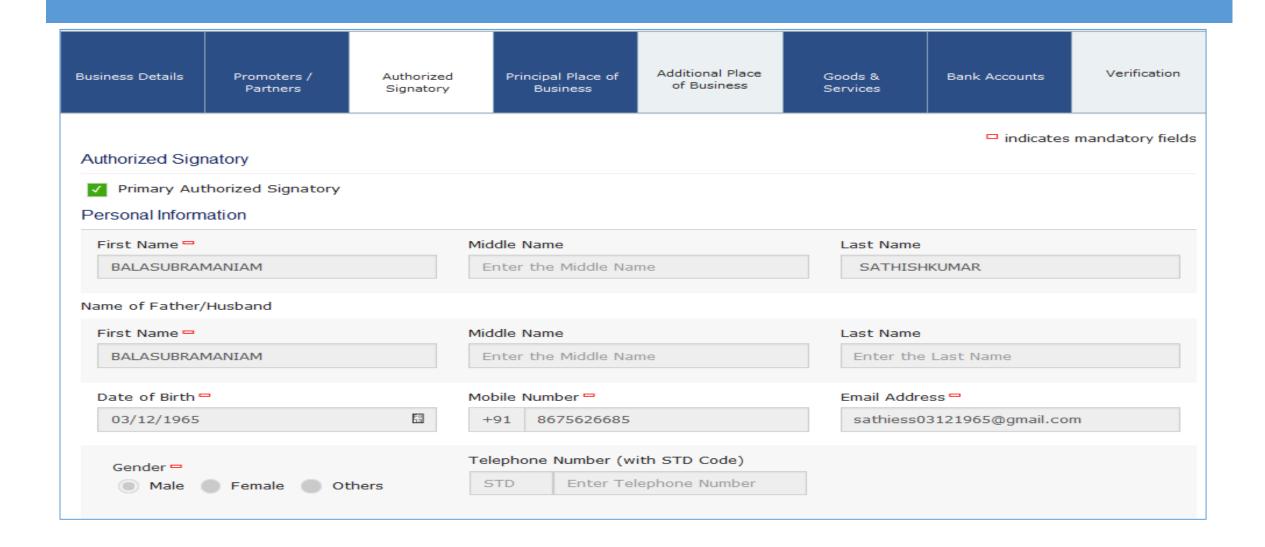

# Authorized Signatory (2/3)

| Identity Information                          |                                                                                                    |                                                                                                    |
|-----------------------------------------------|----------------------------------------------------------------------------------------------------|----------------------------------------------------------------------------------------------------|
| Designation -                                 | Permanent Account Number (PAN)                                                                                                    |                                                                                                    |
| PROPRIETOR                                    | BFEPS7655P                                                                                                    |                                                                                                    |
| Are you a citizen of india?                   | Passport Number                                                                                                    | Aadhaar Number                                                                                                    |
| Yes                                           | Enter the Passport Number                                                                                                    | 542350391927                                                                                                    |
|                                               |                                                                                                    | If you provide your Aadhaar here, (other<br>than companies / LLP) you can sign your<br>returns etc. using e-Sign based on Aadhaar<br>without requirement of Digital Signature |
| Declaration -                                 |                                                                                                    |                                                                                                    |
| purpose of authentication. "Goods and Service | ber give consent to "Goods and Services Tax Netw<br>es Tax Network" has informed me that identity info<br>red with Central Identities Data Repository only for | rmation would only be used for validating                                                                                                    |
| Residential Address in India                  |                                                                                                    |                                                                                                    |
| Building No. / Flat No. □                     | Name of the Premise / Building                                                                                                    | Floor No.                                                                                                    |
| 1 A                                           | Enter Premise / Building                                                                                                    | Enter Floor No.                                                                                                    |
| Road / Street □                               | Locality / Village □                                                                                                    |                                                                                                    |
| SOWDAMBIGA NAGAR, ANGAPPA SCHOO               | KOUNDAMPALAYAM ROAD, EDAYARPALAY                                                                                                    |                                                                                                    |
| State -                                       | District -                                                                                                    | PIN Code =                                                                                                    |
| Tamil Nadu                                    | Coimbatore                                                                                                    | 641025                                                                                                    |

# Authorized Signatory (3/3)

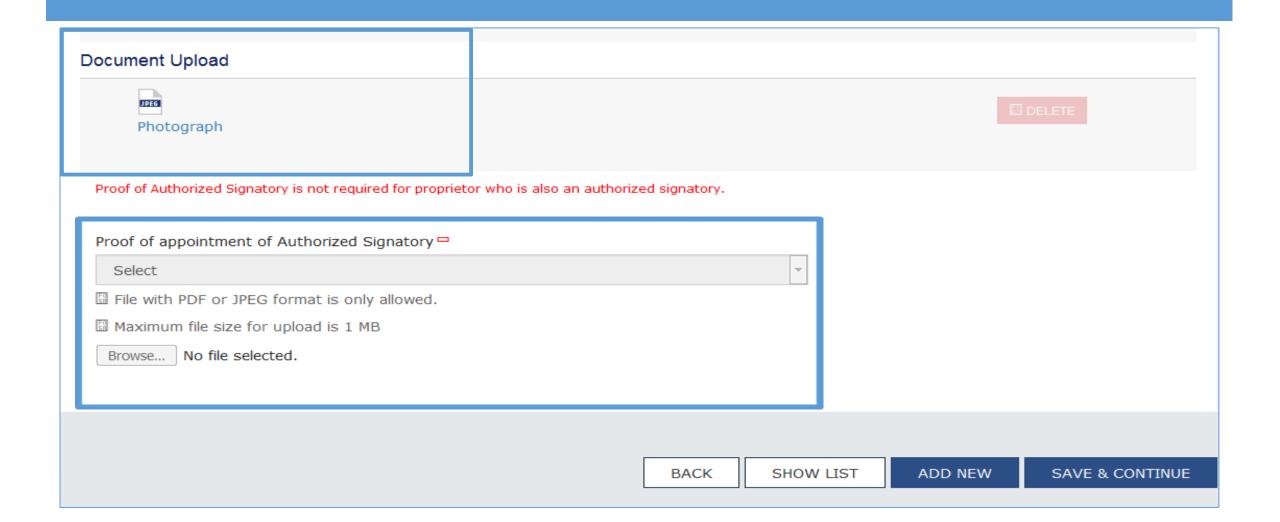

# Principal Place of Business (1/3)

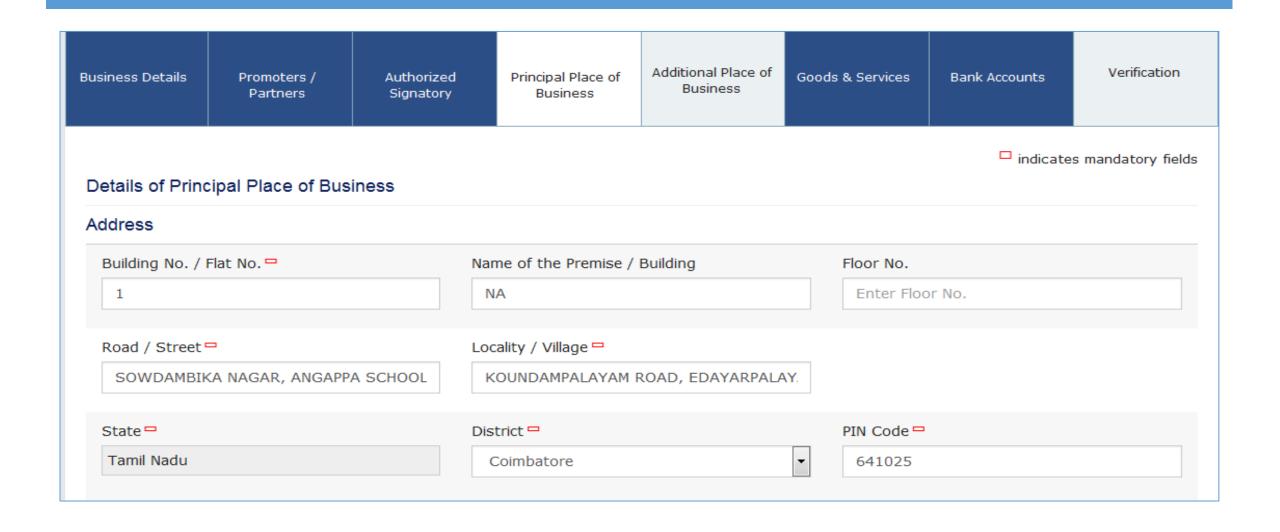

# Principal Place of Business (2/3)

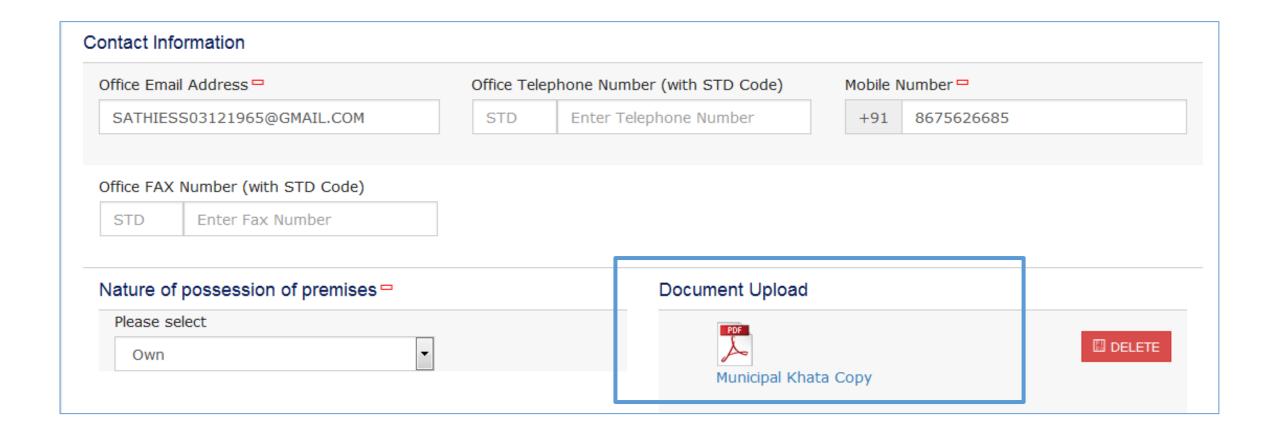

# Principal Place of Business (3/3)

| Bonded Warehouse                | EOU / STP / EHTP  | ✓ Factory / Manufacturing |
|---------------------------------|-------------------|---------------------------|
| Input Service Distributor (ISD) | Leasing Business  | Office / Sale Office      |
| Retail Business                 | Service Provision | Service Recipient         |
| SEZ                             | Warehouse / Depot | Wholesale Business        |
| Works Contract                  | Others            |                           |
| er Information                  |                   |                           |
| ve Additional Place of Business |                   |                           |
| No                              |                   |                           |

#### Additional Place of Business

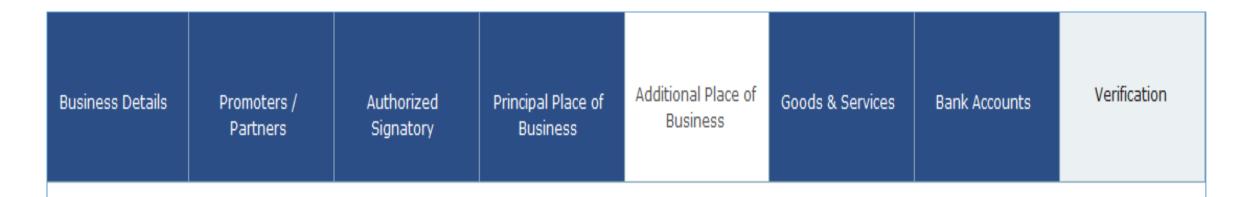

Details of Additional Places of your Business

No Records Added

BACK

ADD NEW

CONTINUE

#### Goods & Services

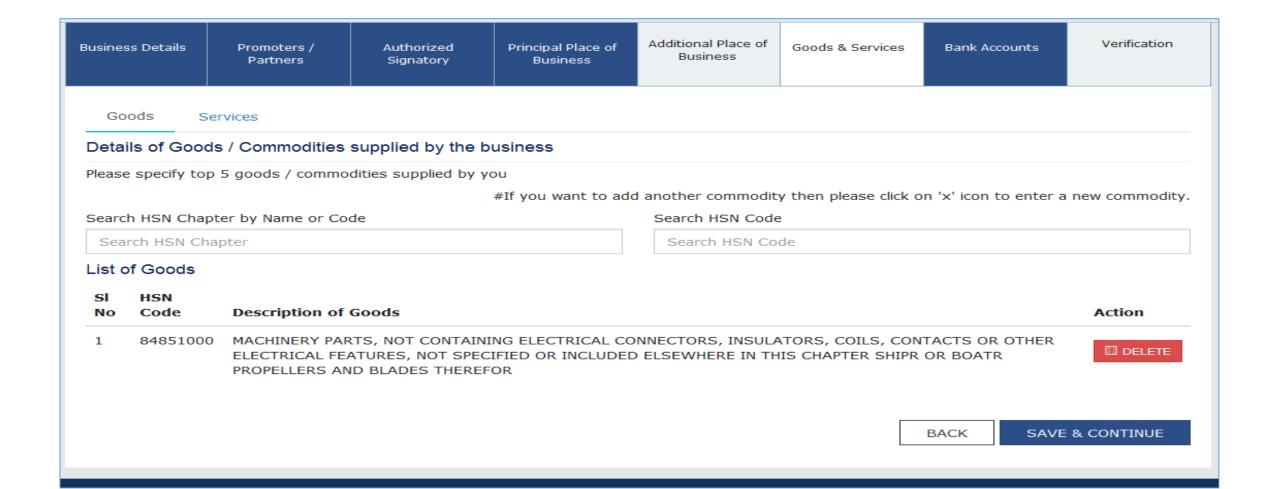

## Bank Accounts

| Business<br>Details                                                                            | Promoters /<br>Partners | Authorized<br>Signatory | Principal Place<br>of Business | Additional Place<br>of Business | Goods &<br>Services                  | Bank Accounts | Verification |  |  |
|------------------------------------------------------------------------------------------------|-------------------------|-------------------------|--------------------------------|---------------------------------|--------------------------------------|---------------|--------------|--|--|
| □ indicates mandatory fields Bank Accounts Maintained By the Applicant for Conducting Business |                         |                         |                                |                                 |                                      |               |              |  |  |
| Account Numb                                                                                   | er 🗆                    | Тур                     | e of Account =                 |                                 |                                      |               |              |  |  |
| 2394111000                                                                                     | 01088                   |                         | Current                        |                                 | ~                                    |               |              |  |  |
| Enter Bank IFS                                                                                 | SC Code -               |                         |                                | ☐ Don't know yo                 | ur IFSC Code?                        |               |              |  |  |
| ANDB000239                                                                                     | 94                      | · ·                     | SET ADDRESS                    | Click here to find              | your bank                            |               |              |  |  |
| Bank Name                                                                                      |                         |                         |                                | Bank Address                    |                                      |               |              |  |  |
| ANDHRA BA                                                                                      | NK                      |                         |                                |                                 | UI COLONY,THADA(<br>EDU,COIMBATORE,( |               |              |  |  |
| Document Uplo                                                                                  | oad                     |                         |                                |                                 |                                      |               |              |  |  |
| First pag                                                                                      | e of Pass Book          |                         | ☐ DELETE                       | an la guenn                     |                                      | ISW GAVE O    | CONTINUE     |  |  |
|                                                                                                |                         |                         |                                | BACK SHOW                       | LIST ADD N                           | SAVE &        | CONTINUE     |  |  |

### Verification

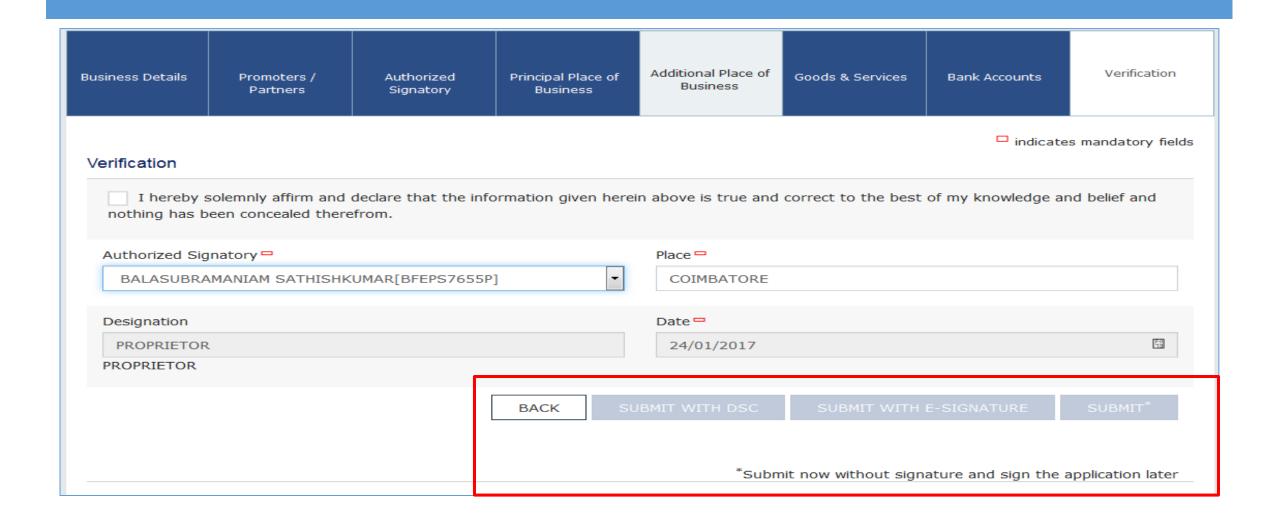

#### Please note

- At present the form can be filed without Digital Signature and e-sign.
- At the time of issue of Provisional id to Companies and LLPs, form has to be digitally signed. In other cases, form may be submitted through esignature (OTP).

## Successful submission-Acknowledgement

Dashboard Help To Dashboard Enrolment Acknowledgement

**SUCCESS** 

Thank you for submission.

System will verify / validate the information submitted after which acknowledgement will be sent in next 15 minutes

## GSTN help

- For any assistance with GSTN Common Portal, contact GSTN helpdesk:
  - **0124-4688999**
  - helpdesk@gst.gov.in
  - http://tutorial.gst.gov.in

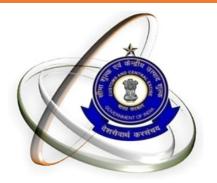

# Thank You